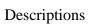

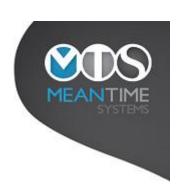

| Date<br>Added  | Report Name                                                 | Details                                                                                                    |
|----------------|-------------------------------------------------------------|----------------------------------------------------------------------------------------------------|
| 01 Jan<br>2010 | Assignments with a Last Paid Date between 2 Specified Dates | This report will return a list of Assignments where the employee's last paid date for an Assignment was within the dates specified.  The report columns are Assignment Number, Surname, Initials, Pay Period and Last Paid Date. |
|                | Specifica Buttes                                            | The report prompts for the Start Date and End Date of the period to be checked.                                                                                                    |
| 01 Jan<br>2010 | Budget Report for<br>a Specified Pay<br>Type and Pay        | The report is sorted by Surname, Initials and Assignment Number.  This report will produce a list of staff paid in a specified period with salary and contract hour information.                                                 |
|                | Period                                                      | The report columns are Cost Centre Description, Cost Centre Code, Name, Payscale, Point, Salary, Contract Hours, Contracted WTE and Increment Date.                                                                              |
|                |                                                             | The report prompts for Pay Type and Pay Period.  The report is sorted by Cost Centre and Name.                                                                                                    |
|                |                                                             | The report is sub-totaled at Cost Centre level.  The report totals on Salary, Contract Hours and Contracted WTE.                                                                                                    |
| 01 Jan<br>2010 | Car Permit<br>Amounts for Staff<br>with a Specified         | This report will produce a list of staff who have paid for a Car Permit and are in a specified Grade within a Specific Tax Year detailing the amount that they have paid.                                                        |
|                | Grade                                                       | The report columns are Name, Pay Type and Pay Period, Pay Period Type, Element Description, Amount and Grade.                                                                                                    |
|                |                                                             | The report prompts for Grade and Tax Year.  The report is sorted by Name, Pay Type and Pay Period and Pay Period Type.                                                                                                    |
| 01 Jan<br>2010 | Staff Earning Over<br>a Specified<br>Overtime Amount        | This report will produce a list of Staff who were paid more than a user specified amount of overtime within a specified Tax Year.                                                                                                |
|                | within a Specific Tax Year.                                 | The report columns are Name and Overtime Amount.  The report prompts for the amount above which the total amount of overtime received by the                                                                                     |
|                |                                                             | employee will be reported on. It also prompts for the Tax Year to be checked.  The report is sorted by Name and Initials.                                                                                                    |
|                |                                                             | The report is sorted by Ivalic and Illitials.                                                                                                    |

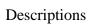

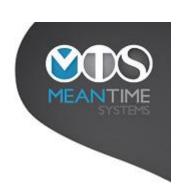

| 01 Jan           | Cost of Living                                                 | The report will produce a listing of the Cost of Living Payments (element 1547) for all Staff who                                                                                                    |
|------------------|----------------------------------------------------------------|----------------------------------------------------------------------------------------------------|
| 2010             | Payments for                                                   | are contracted for over 32 hours per week.                                                                                                    |
|                  | Contracted to Over<br>32 Hours per week<br>for a Specified Pay | The report columns are Assignment Number, Name and Amount.                                                                                                    |
|                  | Period.                                                        | The report prompts for combined Pay Type and Period.                                                                                                    |
|                  |                                                                | The report is sorted by Name and Assignment Number.                                                                                                    |
|                  |                                                                | The report is sub-totaled at Assignment Number and Name level.                                                                                                    |
|                  |                                                                | The report totals on Amount.                                                                                                    |
| 11 March<br>2010 | Detailed Gross Pay<br>Report                                   | This report will produce a listing of the Gross Pay broken down by Cost Centre, Account Code and Assignment number for the Tax Year specified.                                                                          |
|                  |                                                                | The report columns are Cost Center, Cost Centre Description, Account Code, Assignment Number, Name, Job Title, Grade, Scale, Occupation Code, Increment Date, Pension Code, Salary, WTE, Gross Pay and Management Code. |
|                  |                                                                | The report prompts for Pay Year.                                                                                                    |
|                  |                                                                | The report is sorted by Cost Centre, Account Code, Surname and Initials.                                                                                                    |
|                  |                                                                | The report is sub-totaled at Cost Centre and Account Code level.                                                                                                    |
|                  |                                                                | The report totals on Salary, WTE and Gross Pay.                                                                                                    |
| 25 March<br>2010 | Employee Gross Pay Report for a                                | This report will produce a listing of the Gross Pay for each Employee over a number of periods.                                                                                                    |
| 2010             | specified Pay Frequency and                                    | The report columns are Assignment Number, Name and Gross Pay.                                                                                                    |
|                  | Range of Periods                                               | The report prompts for Pay Type, Start Period and End Period.                                                                                                    |
|                  |                                                                | The report is sorted by Name.                                                                                                    |
|                  |                                                                | The report totals Gross Pay.                                                                                                    |
| 07 May<br>2010   | Payroll Exception<br>Audit Report                              | This report will produce an audit listing of all Payroll Exceptions where the status has been changed from either Not Accepted to Accepted or from Accepted back to Not Accepted.                                       |
|                  |                                                                | The report columns are Name, Paygroup, Job Title, Exception, Detail, Status, Notes, Username and Updated.                                                                                                    |
|                  |                                                                | The report prompts for Pay Type and Period.                                                                                                    |
|                  |                                                                | The report is sorted by Username.                                                                                                    |

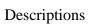

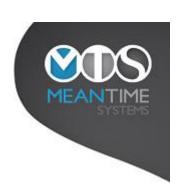

| 15 June | Mileage Claimed                   | This report will produce a listing of miles claimed by Employee and Mileage Type. All elements                                      |
|---------|-----------------------------------|----------------------------------------------------------------------------------------------------|
| 2010    | During Specified                  | with 'mile' in their description are included.                                                                                      |
|         | Tax Year                          |                                                                                                    |
|         |                                   | The report columns are Name, Person Id, Mileage Type and Miles.                                                                     |
|         |                                   | The report prompts for Tax Year.                                                                                                    |
|         |                                   | The report is sorted by Surname, Initials and Person Id.                                                                            |
|         |                                   | The report totals miles claimed.                                                                                                    |
| 26 Oct  | Pension changes                   | This report can be used to check that any changes to pension tiers are correct and to ensure that                                   |
| 2010    |                                   | changes to payscale have been assessed for possible pension tier changes. Run any time after loading interim or final copy payslips |
|         |                                   | The report columns are Assignment Number, Name, Job Title, Payscale, Prev Payscale, Pension % and Prev %.                           |
|         |                                   | The report prompts for Pay Type, Period and Payrun Type.                                                                            |
| 01 June | Check for Excess                  | This report will produce a listing of employees with more than 1 assignment along with their total                                  |
| 2011    | Pension Hours                     | Hours Worked.                                                                                                    |
|         |                                   | The report columns are Person Id, Name and Hours Worked.                                                                            |
|         |                                   | The report prompts for Financial Year.                                                                                              |
|         |                                   | The report is sorted in descending order by Hours Worked.                                                                           |
|         |                                   | The report totals the Hours Worked.                                                                                                 |
| 17 Jan  | Projected                         | This report will produce a listing all staff who only have assignments which pay A rated NI.                                        |
| 2012    | Pensionable Pay<br>for NI A Rated | Taking their Pensionable Gross and extrapolating that to an annual figure                                                           |
|         | Staff using Period                | The report columns are Person Id, Name, Year to Data Pensionable Pay, Calculated Annual                                             |
|         |                                   | Pensionable Pay.                                                                                                    |
|         |                                   | The report prompts for Pay Type and Period.                                                                                         |
|         |                                   | The report is sorted by name.                                                                                                    |
|         |                                   | The report totals Year to Data Pensionable Pay and Calculated Pensionable Pay.                                                      |

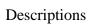

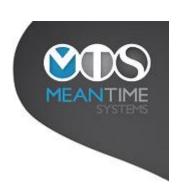

| 14 May<br>2012  | Invalid Cost Codes<br>for Period                          | This report will produce a listing of all assignments for a specified period where there is an invalid Cost Code. The report will only display the constituent part of the Cost Code that is invalid. The report checks Adjusted Cost Codes (taking into account any Journal changes which have been made) against entries in the Maintain Valid Cost Codes screen.  The report columns are Period, Assignment Number, Name, Scale, Element, Amount, Cost Centre,                                                   |
|-----------------|-----------------------------------------------------------|----------------------------------------------------------------------------------------------------|
|                 |                                                           | Account Code, Sub Analysis 1, Sub Analysis 2, Amended by                                                                                                    |
|                 |                                                           | The report prompts for Pay Type, Period and Payrun Type.                                                                                                    |
|                 |                                                           | The report is sorted by name.                                                                                                    |
| 20 Sept<br>2012 | Gross Costs for<br>Monthly or<br>Weekly, Period,<br>Scale | This report will produce a listing of Gross Pay for Assignments that match the selection criteria. The user can select to run the report for Monthly and or Weekly assignments. They can also select the period to report or to report for the whole financial year. Finally they can select to report for a particular grade or the can select to report for a partial grade (ie all grades beginning XN). The report uses the Adjusted Cost Codes (taking into account any Journal changes which have been made). |
|                 |                                                           | The report columns are Name, Assignment Number, Payscale, Cost Centre, Account Code, Gross Cost.                                                                                                    |
|                 |                                                           | The report prompts for Pay Type, Period or Year and finally Grade or partial Grade.                                                                                                    |
|                 |                                                           | The report is sorted by Name, Assignment Number, Scale, Cost Centre and Account Code.                                                                                                    |
| 03 Oct<br>2012  | Pension Percentage<br>Report for Pay<br>Type and Period   | The report produces a listing of the Pension Percentage by Assignment for a designated period.  The report columns are Assignment Number, Name, Employee's Pension Paid, Pensionable Pay                                                                                                    |
|                 |                                                           | and the Employee's Pension Percentage paid.                                                                                                    |
|                 |                                                           | The report prompts for Pay Type and Period.                                                                                                    |
|                 |                                                           | The report is sorted by Employee Name and Assignment Number.                                                                                                    |
| 03 Oct<br>2012  | Average Pensionable Pay Report for a                      | This report will produce a listing of Average Pensionable Pay by Assignment over a selected period for either the Monthly or Weekly payroll.                                                                                                    |
|                 | specified Pay Frequency and                               | The report columns are Assignment Number, Name and Average Pensionable Pay.                                                                                                    |
|                 | Range of Periods<br>by Assignment                         | The report prompts for Pay Type, Start Period and End Period.                                                                                                    |
|                 |                                                           | The report is sorted by Employee Name and Assignment Number.                                                                                                    |
| 03 Oct<br>2012  | Average Pensionable Pay                                   | This report will produce a listing of Average Pensionable Pay by Employee over a selected period for either the Monthly or Weekly payroll.                                                                                                    |
|                 | Report for a specified Pay Frequency and                  | The report columns are Staff Id, Name and Average Pensionable Pay.                                                                                                    |
|                 | Range of Periods by Employee                              | The report prompts for Pay Type, Start Period and End Period.                                                                                                    |
|                 | -J                                                        | The report is sorted by Employee Name.                                                                                                    |

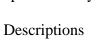

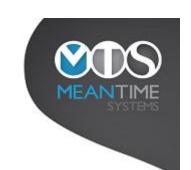

| aying              |
|--------------------|
| aving              |
| aving              |
| aving              |
| aving              |
| aving              |
|                    |
| , ,                |
| eriod,             |
|                    |
| TD,                |
|                    |
|                    |
|                    |
| onable<br>able Pay |
| ot been            |
|                    |
| eriod,             |
| TD,                |
| ID,                |
|                    |
|                    |
|                    |
| onable             |
| able Pay           |
|                    |

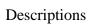

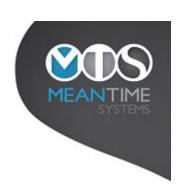

| 14 Apr<br>2013 | NEST contributions for a specified pay period. | This report produces a listing of all staff who are contributing to a NEST pension for a specified pay period.                                                                                                    |
|----------------|------------------------------------------------|----------------------------------------------------------------------------------------------------|
|                | period.                                        | The report columns are RecordID, Surname, NINo, EmployeeNo, Pensionable Earnings, Blank, Employer Contributions and Member Contributions. Note the RecordID and Blank columns are empty and are for the user to populate if desired.                                                    |
|                |                                                | The report prompts for Pay Type and Period.                                                                                                    |
|                |                                                | The report is sorted by Surname.                                                                                                    |
|                |                                                | The Pensionable Earnings are calculated from the employee's Gross Pay(minus Regular User Allowance and any Expenses). Excluding the first £486 and any earnings above £3532 for monthly paid staff and excluding the first £112 and any earnings above £815 for weekly paid staff.      |
| 14 Jun<br>2013 | Staff Potentially eligible for NEST            | This report produces a listing of all staff who pay A, B,C or J rate NI and have not been paying into the pension scheme for a specified pay period.                                                                                                    |
|                | based on specified pay period.                 | The report columns are Name, NINo, Employee Number, Gross Pay, Regular User, NEST Pensionable Earnings.                                                                                                    |
|                |                                                | The report prompts for Pay Type and Period.                                                                                                    |
|                |                                                | The report is sorted by Surname.                                                                                                    |
|                |                                                | The NEST Pensionable Earnings are calculated from the employee's Gross Pay(minus Regular User Allowance and any Expenses). Excluding the first £486 and any earnings above £3532 for monthly paid staff and excluding the first £112 and any earnings above £815 for weekly paid staff. |
|                |                                                | The report totals Gross Pay, Regular User and NEST Pensionable Earnings.                                                                                                    |
| 15 Jul<br>2013 | NESTcontributions for a specified pay          | This report produces a listing of all assignments where staff are contributing to a NEST pension for a specified pay period.                                                                                                    |
|                | period by<br>Assignment.                       | The report columns are RecordID, Surname, NINo, Assignment Number, Pensionable Earnings, Blank, Employer Contributions and Member Contributions. Note the RecordID and Blank columns are empty and are for the user to populate if desired.                                             |
|                |                                                | The report prompts for Pay Type and Period.                                                                                                    |
|                |                                                | The report is sorted by Surname.                                                                                                    |
|                |                                                | The Pensionable Earnings are calculated from the employee's Gross Pay(minus Regular User Allowance and any Expenses). Excluding the first £486 and any earnings above £3532 for monthly paid staff and excluding the first £112 and any earnings above £815 for weekly paid staff.      |

## Reports Library

# Descriptions

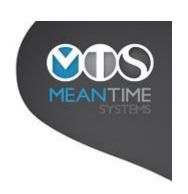

| 28 Aug<br>2013 | Multi Part Time Posts with No Full Time Posts and Missing Pension for a specified Period           | This report produces a listing of all assignments for staff who have multiple part time posts and no full time post and who are not paying into a pension scheme on all assignments. This report will be primarily of use to Trusts operating a' single employee relationship' for Auto Enrolement.  The report columns are Name, Assignment, GrossPay, ContrWTE, ContHrs and PensionAm.  The report prompts for Pay Type, Period and whether or not the user wishes to include active posts |
|----------------|----------------------------------------------------------------------------------------------------|----------------------------------------------------------------------------------------------------|
|                |                                                                                                    | from previous years. For users wishing to run the report for a specified Financial period (ie Month 1 and Weeks 1 to 4) see the report below.                                                                                                    |
|                |                                                                                                    | The report is sorted by Surname.                                                                                                    |
|                |                                                                                                    | The report totals GrossPay, ContrWTE, ContHrs and PensionAm.                                                                                                    |
| 28 Aug<br>2013 | Multi Part Time Posts with No Full Time Posts and Missing Pension for a specified Period (Includes | This report produces a listing of all assignments for staff who have multiple part time posts and no full time post and who are not paying into a pension scheme on all assignments. The report will not include employees who have had a tick entered in the 'Ignore for Multi Post Report' user defined tick box. This report will be primarily of use to Trusts operating a' single employee relationship' for Auto Enrolement.                                                           |
|                | Monthly and Weekly)                                                                                | The report columns are Name, Assignment, GrossPay, ContrWTE, ContHrs and PensionAm.                                                                                                    |
|                | weekly)                                                                                            | The report prompts for Period and whether or not the user wishes to include active posts from previous years. The period entered is the Financial period and will include all weeks that have been specified as belonging to the month entered in the Maintain System Parameters screen under Housekeeping.                                                                                                    |
|                |                                                                                                    | The report is sorted by Surname.                                                                                                    |
|                |                                                                                                    | The report totals GrossPay, ContrWTE, ContHrs and PensionAm.                                                                                                    |
|                |                                                                                                    | NOTE - Before running this report the user will need to run a script that they can obtain by emailing Meantime Systems support on <a href="mailto:support@meantimesystems.co.uk">support@meantimesystems.co.uk</a> .                                                                                                    |
|                |                                                                                                    | NOTE - To be able to ignore certain employees the user will need to create a tick box named 'Ignore for Multi Post Report' in the Tick Box option in Maintain Employee Information Fields found under Housekeeping. They will then need to populate this field in the Person Information window for the specified employees.                                                                                                    |
| 28 Oct<br>2013 | Minimum Wage check for Salary                                                                      | This report produces a listing of all assignments for staff who are paying into a salary sacrifice scheme and who are earning below the minimum wage.                                                                                                    |
|                | Sacrifice staff for a specified pay period                                                         | The report columns are Assignment, Name, BasicPay, Sacrifice, HrsWorked and £/hr.                                                                                                    |
|                |                                                                                                    | The report prompts for PayType and Period and then for the Minimum Wage Amount.                                                                                                    |
|                |                                                                                                    | The report is sorted by Surname and Assignment Number.                                                                                                    |
|                |                                                                                                    | The report totals BasicPay, Sacrifice, HrsWorked and £/hr.                                                                                                    |

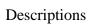

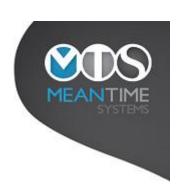

| 06 Mar<br>2014 | Estimate of Ers NI<br>Cost for Class D, E<br>and L and Ees for<br>Class D when<br>Contracted Out<br>goes by Person | This report produces a listing of all staff who pay D, E or L rate NI in the period selected showing an approximation of the new amounts of NI payable from April 2016 for both the employee and the employer. The report also displays the pensionable pay for the period selected and the 14% ers pension that will be payable based on that figure.  The report columns are Initials, StaffID. Class, Gross Pay, EesRebate. ErsRebate, OldEesNI, NewEesNI, OldErsNI, NewErsNI, EesNIIncrease, ErsNIIncrease, PensionablePay, Ers_14_Percent.  The report prompts for the pay type and period the user wishes to base the report on.  The report is sorted by Class, Surname, Initials and StaffID.  The report totals GrossPay, EesRebate, ErsRebate, OldEesNI, NewEesNI, OldErsNI, NewErsNI, |
|----------------|----------------------------------------------------------------------------------------------------|----------------------------------------------------------------------------------------------------|
|                |                                                                                                    | EesNIIncrease, ErsNIIncrease, PensionablePay and Ers_14_Percent.                                                                                                    |
| 10 Sep<br>2014 | Salary Sacrifice<br>Report                                                                                         | This report produces a listing of all staff who have contributed to a Salary Sacrifice Scheme for a specific Financial period. The report displays the amount paid into the Salary Sacrifice Scheme along with a flag indicating whether or not they paid into an NHS Pension.                                                                                                    |
|                |                                                                                                    | The report columns are Name, Assignment, Cost Centre, Account Code, Scale, Element, Value, Pay Period and NHS Pension.                                                                                                    |
|                |                                                                                                    | The report prompts for the Financial Period on which to report on.                                                                                                    |
|                |                                                                                                    | The report is sorted by Name and Assignment Number.                                                                                                    |
|                |                                                                                                    | The report totals Value.                                                                                                    |
|                |                                                                                                    | PLEASE NOTE that if you would like to download this report then contact Meantime Systems so that it can be tailored for your Trust.                                                                                                    |
| 01 May<br>2015 | New Pay Elements imported since date                                                                               | This report produces a list of Pay Elements that have been imported since a specified date. This report can be used in conjunction with the Import Source Data option to identify new Pay Elements that have been loaded and require the user to specify their Pay Element Type.                                                                                                    |
|                |                                                                                                    | The report columns are Element, Type and First Import.                                                                                                    |
|                |                                                                                                    | The report prompts for the date after which newly imported elements should be reported.                                                                                                    |
|                |                                                                                                    | The report is sorted by Import Date and Element.                                                                                                    |
| 08 May<br>2017 | P11D Payroll<br>Benefits report for<br>5579 elements for                                                           | This report produces a list of all payments made for element 5579 within a specified financial year and is an aid to the productions of P11Ds.                                                                                                    |
|                | financial year                                                                                                    | The report columns are Assignment Number, Surname, First Name, NI Number and Amount.                                                                                                    |
|                |                                                                                                    | The report prompts for Financial Year.                                                                                                    |
|                |                                                                                                    | The report is sorted by Surname, Forename and Assignment Number.                                                                                                    |